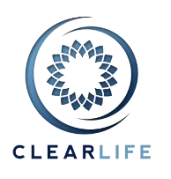

#### **New Features and Improvements**

- 1. [CL-4624] Portfolio Management: Portfolio Generator
- 2. [CL-4671] Monte Carlo: Distribution Analysis Report
- 3. [CL-4517] SmartSearch: Add Business Unit, Policy Product and Maturity searches (not based on Case Status)
- 4. [CL-4670] Add Business Unit to Excel Portfolio Importer
- 5. [CL-4558] Add Other and Other Payee to Price Allocation/Recipients
- 6. [CL-4667] Allow user to see errors in COI calculation
- 7. [CL-4660] Implement new document storage

#### **Bugs**

- 8. [CL-4668] Show correct Death Benefit during COI and minimum premium calculation
- 9. [CL-4669] SmartSearch: Surviving Insureds counts all insureds, dead or alive. Create two separate searches.
- 10. [CL-4672] Extra column appears in portfolio valuation

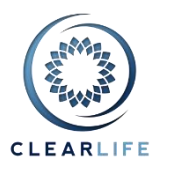

#### **1. [CL-4624] - Portfolio Management: Portfolio Generator**

A new feature has been added to the Portfolio Management module. This allows you to generate "dummy" portfolios (based on the characteristics of Cases in an existing Portfolio) and model the performance of those dummy portfolios from purchase through to maturity.

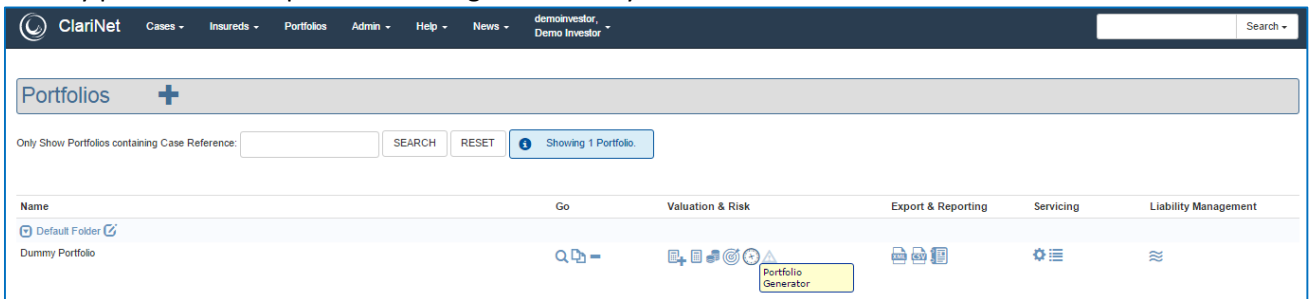

For information on this new functionality, please review the FAQ entitled "Portfolio Generator".

#### **2. [CL-4671] - Monte Carlo: Distribution Analysis Report**

A new Excel report has been added to the Monte Carlo page called "Distribution Analysis". This gives detailed statistical output showing the distribution of NPVs, total cash flows, death benefit cash flows and premium reserve requirements. The analysis includes mean, median and standard deviation values as well as a range of confidence intervals.

# **3. [CL-4517] - Advanced Search: Add Business Unit, Policy Product and Maturity searches (not based on Case Status)**

We have added Business Unit to the Advanced Search.

On the Admin/Case Setup page, you can define your own Business Units. These could be your company's internal departments, but you could also use this customizable list for funds, for example:

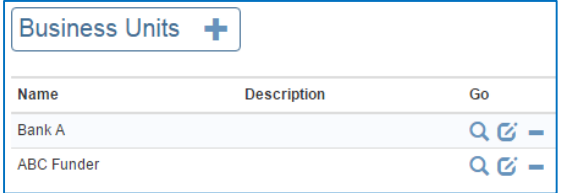

To assign this value to a Case, use the Case tab on the Case Summary page:

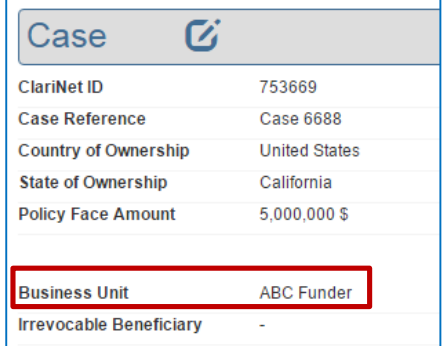

You can now search using this field too:

# **ClariNet Release Notes – October 2015**

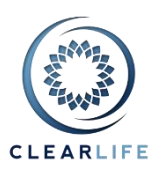

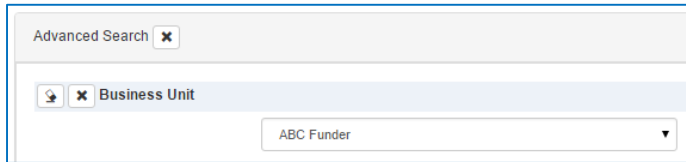

Policy Products have also been added to the Advanced Search. They can be set up on the Admin/Policy Product page, or on the Policy page as you enter other Policy information.

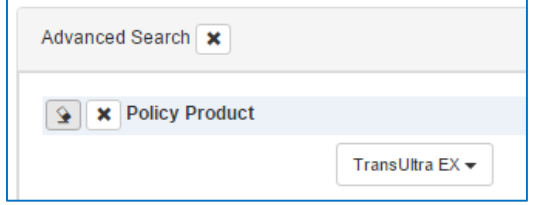

We have added some search criteria relating to policy maturity. These searches do not use the "Last Case Status" information. They relate solely to values entered on the Cost/Maturity tab and the Insured Date of Death (Case Summary page) as follows:

- Has Maturity Claim Pending (not Paid) = *One or two Insureds have passed (depending upon the Policy Type). Payment Date and NDB are empty.*

- Has Matured (Claim Pending or Paid) = *One or two Insureds have passed (depending upon the Policy Type). Whether the Maturity Claim has been paid or not is irrelevant.*

- Has Maturity Claim Paid = *Payment Date and NDB Payments are both entered.*

- Has Purchase Cost+Date = *Both fields are entered*.

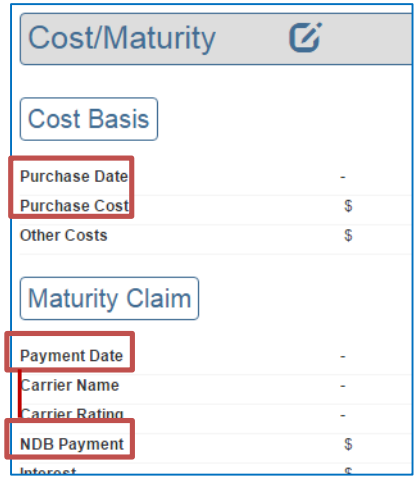

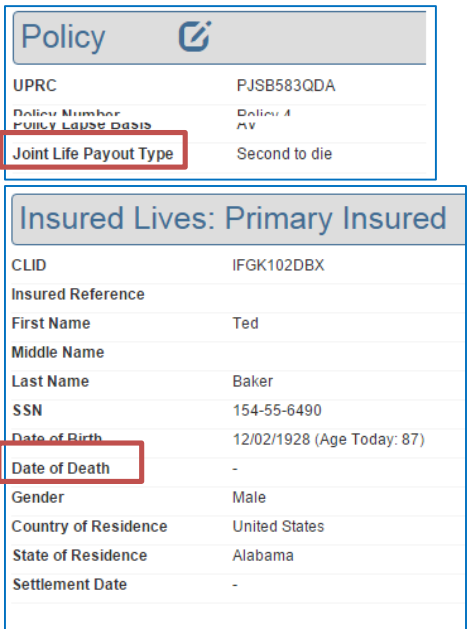

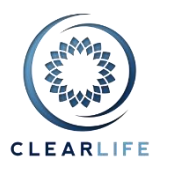

#### **4. [CL-4670] - Add Business Unit to Excel Portfolio Importer**

The Business Unit field has now been added to the Excel Portfolio importer. If you wish to update this field only for a set of Cases, an abbreviated version of the Excel portfolio importer can be used as shown below:

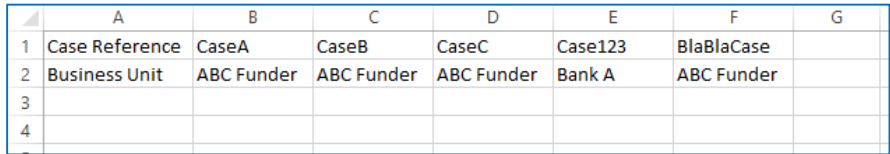

# **5. [CL-4558] - Add Other & Other Payee to Price Allocation Recipients**

The Recipient in the Closing Transaction Price Allocation table can now be set to "Other" or "Other Payee":

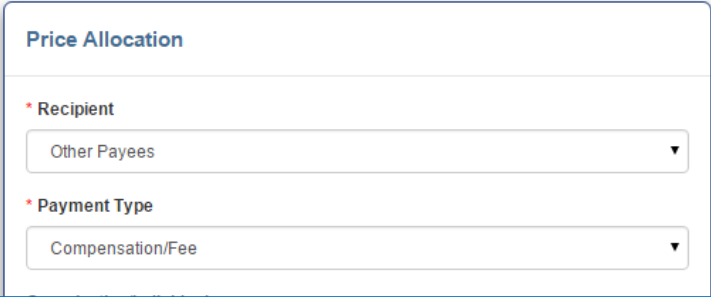

The available choices now are:

- Seller
- Agent
- Broker
- Provider
- Carrier
- Lender
- Escrow Agent
- Irrevocable Beneficiary
- Beneficiary
- Insured
- Seller Spouse
- Other Payees
- Other

# **6. [CL-4667] - Allow user to see errors in COI calculation**

The premium calculator screen in ClariNet has been improved so that if there is an error during the COI calculation, instead of simply displaying an error, ClariNet will populate the "COI Account Value" tab, allowing you to see where the problem is likely to be occurring during the premium solving process.

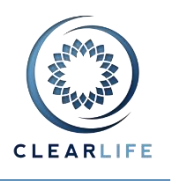

#### **7. [CL-4660] - Implement new document storage**

As storage size requirements increase, we have decided to update our document storage method. This is used for all the PDF files you upload on ClariNet. The new system has multiple advantages:

- It means shorter maintenance windows for releases;
- The storage is designed for 99.9999999999% durability and 99.99% availability, automatically replicated across redundant hardware and facilities. This is good protection against hardware failure;
- The files are automatically replicated hundreds of miles away to our Disaster Recovery site. This is to protect your data in case of a major disaster; and
- The data is encrypted in transit and at rest.

We have tested this new infrastructure extensively. However if you do experience any file upload or download issues, please email us at [support@clearlifeltd.com](mailto:support@clearlifeltd.com)

# **8. [CL-4668] - Show correct Death Benefit during COI and minimum premium calculation**

For return of premium cases, the Death Benefit shown in the "COI Account Value" and "Minimum Premium Account Value tabs" is now correct.

# **9. [CL-4669] - SmartSearch: Surviving Insureds counts all insureds, dead or alive. Create two separate searches**

The Advanced Search for Surviving Insureds was in fact ignoring the Date of Death. We have now introduced two separate searches clearly named Surviving and Total:

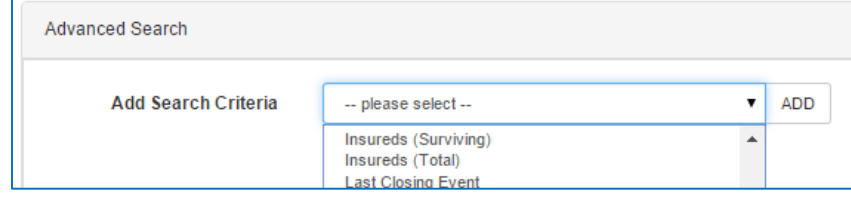

#### **10. [CL-4672] - Extra column appears in portfolio valuation**

The Results Summary CSV export from portfolio valuation has been fixed so that values greater than 1,000 do not cause an extra column to arrear in the CSV export.